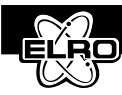

# **Connect adaptor and insert batteries at control panel** (9/10)

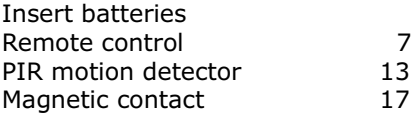

### **Registration of remote control** (27)

#### **Press on control panel** (24)

- $-$  KEY  $\bullet$   $\bullet$  PIN CODE (default code= 1234)
- ENTER  $\left( \bigcirc$  = Display shows 1 user setup
- $-$  ENTER  $\left( \bigodot \right) = 1$ -1 admin setup
- $-$  ENTER  $\circledR$  = Password

### **Navigate with arrow keys to 6 remote** (19)

- $-$  ENTER  $\left[ \bigcirc \right] = 6 1$  learning ID
- ENTER  $\bullet$  = wait for learning

Now press OFF button on remote control

- Display = learning  $ok = ok$ 
	- $=$  time out  $=$  pressed too late
	- = ID duplicate= remote control is already registered

Press and hold ESCAPE button  $\bullet$  to leave programming mode. Remote control is now available.

## **Registration of detectors** (36)

Press on control panel  $-$  KEY  $\bigcirc$   $\bigcirc$  - PINCODE (default code=1234)-ENTER  $\bigcirc$ 

Display shows 1 user setup

Navigate with arrow keys to 3 zone setup

- ENTER  $\left( \bigcirc \right)$  = input 3-1 ser (01-36) zone selection with number keys starting with 01
- $-$  ENTER  $\left| \bigcirc \right|$  = wait for learning

Now press sabotage switch on detector to be registered

Display = learning  $ok = ok$ 

- $=$  time out  $=$  pressed too late
- $=$  ID duplicate  $=$  remote control is already registered

Repeat this procedure with all detectors to be registered; Combination of zones is freely selected. Press and hold  $\text{ESC} \oplus \text{ button}$  to leave programming mode.

You will find complete instructions in the manual.